## HOW TO FILL OUT YOUR GIFT CERTIFICATE

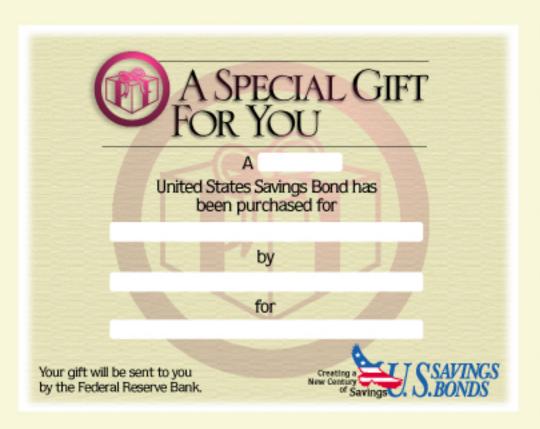

- Select the gift amount by clicking on the pull-down menu in the "Amount" field.
- Fill in the gift certificate blanks by clicking once on the field in which you wish to type. Type the recipient's name, your name, and the occasion in the appropriate spaces.
- You can erase all of the information at any time by clicking the "Clear" button.
- When you are finished, click the "Submit" button. A preview of your personalized certificate will appear.
- Select "File" from the menu bar in the Acrobat Program.
- Select "Print" from the pull-down menu.

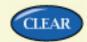

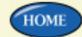

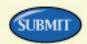

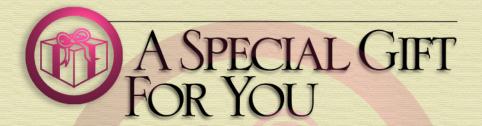

A

United States Savings Bond has been purchased for

by

for

Your gift will be sent to you by the Federal Reserve Bank.

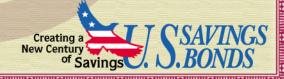